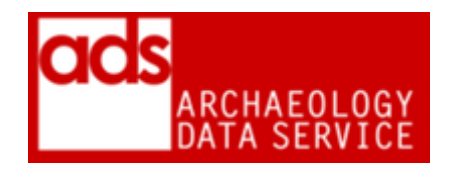

# **Accession checklist**

### **Version 2018**

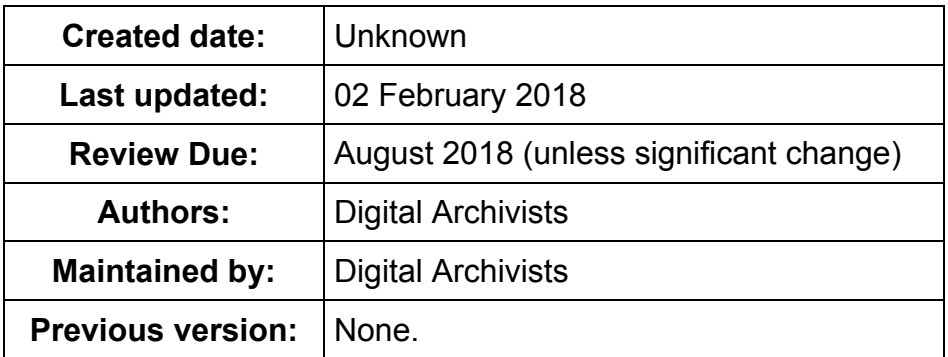

## **1. Principal Statement**

This document is a static version of the Accession checklist currently available digitally through the ADS Collections Management System (CMS). As an active document this is subject to change on regular basis.

### **2. Accession checklist**

Please use with reference to ADS Ingest Procedures Manual<sup>1</sup>

#### **Accessioning data**

-

- Check for viruses
- Media and file readability check
- Check file counts/formats/names against any documentation provided
- Check to see if an OASIS record and grey lit report are already in our archive. If so, remove duplicate from Accession
- Check file formats are suitable for deposit
- Check project and file level metadata is adequate (if not request more from depositor)
- Check we have received introduction and overview text
- Record accession and receipt of data in CMS
- If necessary, create a new version in the file system by clicking on the link in the Collection Files Tab
- Check for spaces/characters in filename and replace with underscores<sup>2</sup>
- Copy data to ADS\_preservation

<sup>1</sup> <http://archaeologydataservice.ac.uk/advice/Ingest.xhtml>

<sup>&</sup>lt;sup>2</sup> A version of this is available in the internal wiki, but also reproduced in the Repository Operations document - <http://archaeologydataservice.ac.uk/advice/RepositoryOperations.xhtml>

- Check 'Negotiations' tab in CMS or 'licences' folder for licence and add to /admin/ (named 'licence.tif'/'licence.pdf'). If absent send reminder/replacement. Check it is PDF/A
- Attach important correspondence to CMS in 'Negotiations' tab
- $\bullet$  Update changes log at Google Docs<sup>3</sup>
- Scan paper documentation if necessary
- Run Droid
- Send e-mail to acknowledge receipt of data to depositor<sup>4</sup>
- Create file in filing cabinet to store CD/DVD
- Notes:

-

 $3$  This a separate log used to highlight those archives where data has been added, removed, preserved etc. this is used for internal archive management.<br><sup>4</sup> This includes sending out a deposit receipt, which documents the content of the deposition.